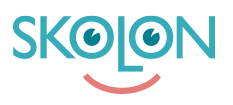

[Kunnskapsbase](https://support.skolon.no/no/kb) > [Administrer Skolon](https://support.skolon.no/no/kb/administrer-skolon) > [Datavisualisering](https://support.skolon.no/no/kb/datavisualisering-2) > [Datavisualisering 3.0 -](https://support.skolon.no/no/kb/articles/datavisualisering-3-0-bruksgrad-2) **[Bruksgrad](https://support.skolon.no/no/kb/articles/datavisualisering-3-0-bruksgrad-2)** 

## Datavisualisering 3.0 - Bruksgrad

Ulf Kronsell - 2022-01-07 - [Datavisualisering](https://support.skolon.no/no/kb/datavisualisering-2)

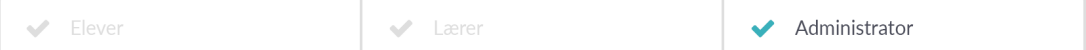

## **Bruksgrad**

Bruksgrad viser hvor mye deres verktøy blir tatt i bruk innen deres organisasjon, både på kommune-, skole- og individnivå. Den første funksjonen viser alle verktøy (både integrerte og lokale verktøy), om du er organisasjons administrator ser du hele kommunen og om du er skoleadministrator vises kun de skolene du er koblet til.

## **Samlet bruksgrad**

I funksjonen kan du søke etter spesifikke verktøy, endre tidsperiode samt filtrere ut og se på spesifikke skoler. Tabellen viser bruksgraden med tre ulike attributter:

- Unike besøk antall brukere som har tatt i bruk verktøyet under valgt tidsperiode
- Besøk antall åpninger av verktøyet under valgt tidsperiode
- Bruksgrad andel brukere med tilgang til verktøyet\* som har tatt i bruk verktøyet under valgt tidsperiode.

\*å ha tilgang til et verktøy innebærer at man har verktøyet i sin samling.

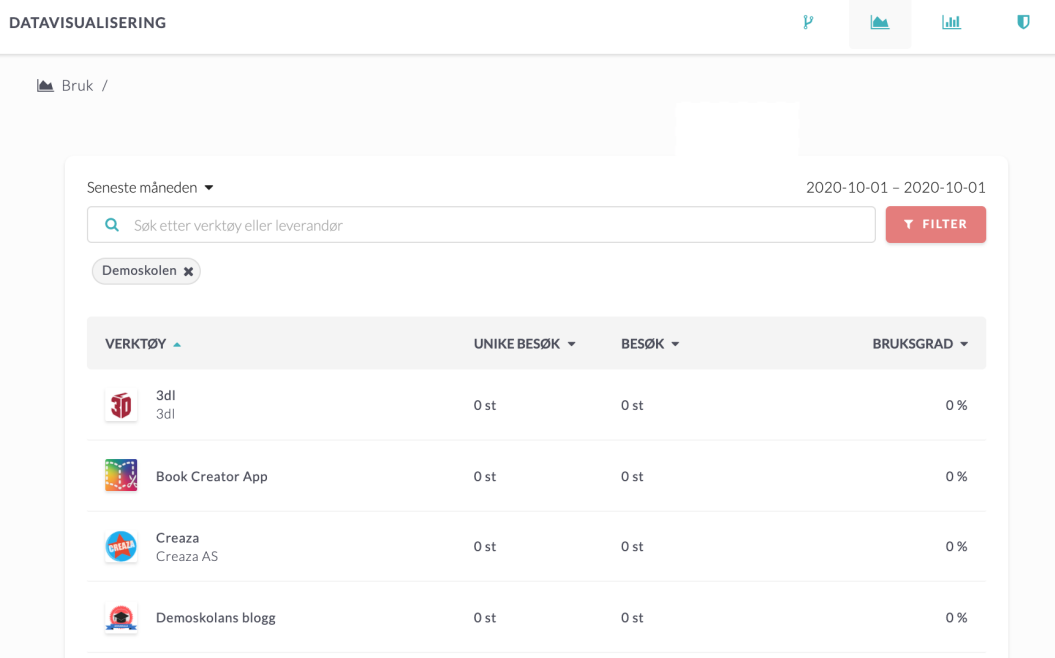

## **Bruk av et spesifikt verktøy**

Om du trykker på et verktøy på listen gjøres et dypdykk i bruken av nettopp det spesifikke verktøyet.

Samme prinsipp gjelder her som i den tidligere funksjonen - om du er organisasjonsadministrator ser du hele kommunen og om du er skoleadministrator vises kun de skolene du er koblet til. Du kan også endre tidsperiode samt filtrere ut og se på spesifikke skoler.

I de fire rutene listes:

- Brukere brukere med tilgang til verktøyet\*
- Unike besøk antall brukere som har tatt i bruk verktøyet under valgt tidsperiode
- Besøk antall åpninger av verktøyet under valgt tidsperiode
- Bruksgrad andel brukere med tilgang til verktøyet\* som har tatt i bruk verktøyet under valgt tidsperiode.

Grafen under ikonene kan vise tre ulike typer av statistikk for den utvalgte tidsperioden:

- Bruksgrad andel brukere med tilgang til verktøyet\* som har tatt i bruk verktøyet under valgt tidsperiode.
- Aktivitetsnivå hvor mange ganger verktøyets unike besøkere har tatt i bruk verktøyet i gjennomsnitt
- Unike besøk antall unike brukere som har tatt i bruk verktøyet

\*å ha tilgang til et verktøy innebærer at man har verktøyet i sin samling.

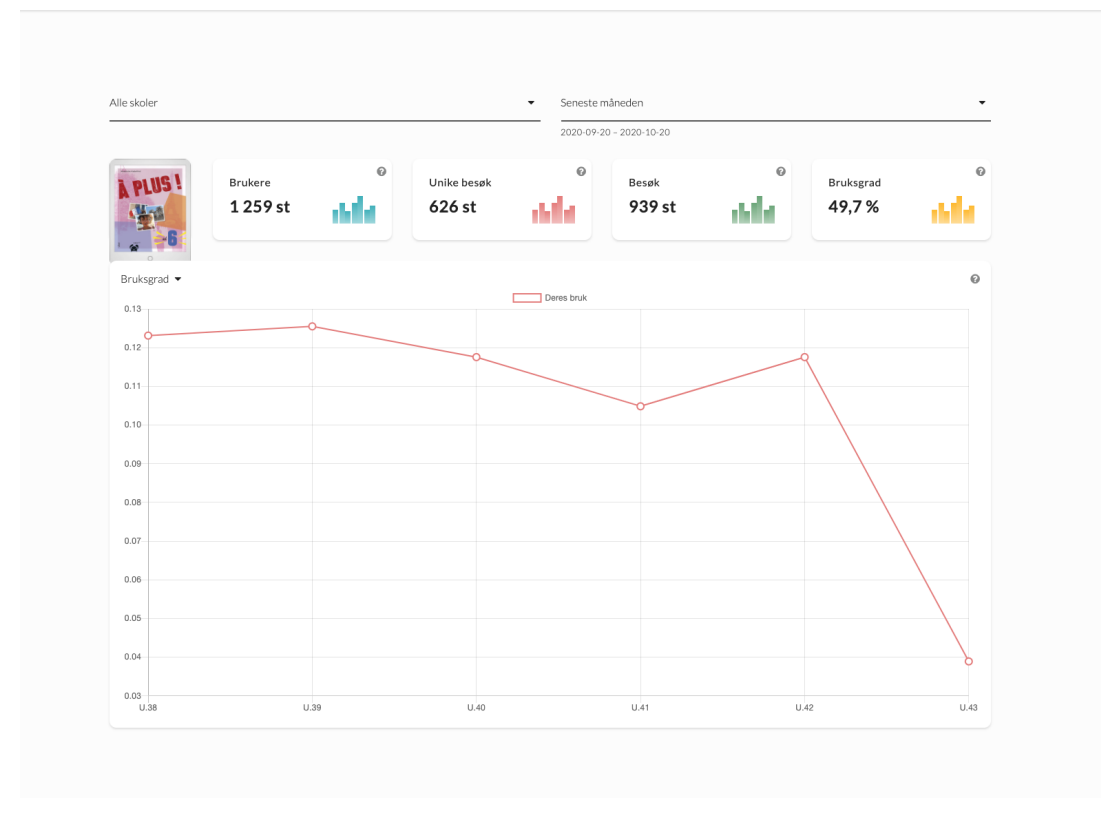

Om du velger en spesifikk skole i menyen lengst opp til venstre kommer du også til å kunne

se antall besøk på individnivå under valgt tidsperiode.